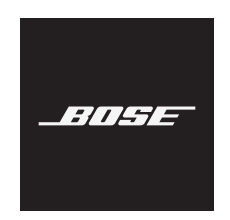

# **USB LINK**

### **Lees alle veiligheidsinstructies en de gebruiksaanwijzing door en bewaar deze.**

### **Belangrijke veiligheidsinstructies**

- 1. Lees deze instructies door.
- 2. Bewaar deze instructies.
- 3. Neem alle waarschuwingen in acht.
- 4. Volg alle instructies.
- 5. Gebruik dit apparaat niet in de buurt van water.
- 6. Alleen met een droge doek schoonmaken.
- 7. Gebruik uitsluitend aansluitstukken/accessoires die door de fabrikant worden gespecificeerd.
- 8. Laat alle onderhoud over aan bevoegde medewerkers. Onderhoud is vereist als het apparaat is beschadigd, als bijvoorbeeld een elektriciteitssnoer of stekker is beschadigd, als er vloeistof in het apparaat is gemorst of voorwerpen in het apparaat zijn gevallen, als het apparaat is blootgesteld aan regen of vocht, of als het niet normaal werkt of is gevallen.

#### **WAARSCHUWINGEN**

Bevat kleine onderdelen die een verstikkingsgevaar kunnen vormen. Niet geschikt voor kinderen jonger dan 3 jaar.

Volg alle instructies voor de hoofdtelefoon.

Gebruik de hoofdtelefoon niet gedurende langere tijd bij een hoog volume. Om gehoorschade te voorkomen, dient u de hoofdtelefoon op een comfortabel, matig volume te gebruiken. Zet het volume lager op uw apparaat voordat u de hoofdtelefoon in/op uw oren plaatst en zet het volume vervolgens geleidelijk hoger totdat u een comfortabel luistervolume bereikt.

Er mogen geen wijzigingen aan dit product worden aangebracht door onbevoegden.

Om het risico op brand of elektrische schokken te verlagen, mag dit product niet worden blootgesteld aan regen, vloeistof of vocht.

Stel dit product niet bloot aan druipende of spattende vloeistoffen en plaats geen met vloeistof gevulde voorwerpen, zoals vazen, op of bij het product.

#### **Informatie over producten die elektrische ruis genereren (FCC Compliance Notice voor de VS):**

**OPMERKING:** Dit apparaat is getest en voldoet aan de normen voor een digitaal apparaat van klasse B, volgens deel 15 van de FCC-voorschriften. Deze normen zijn bedoeld om redelijke bescherming te bieden tegen schadelijke storing bij installatie in een woonomgeving. Dit apparaat genereert en gebruikt radiofrequente energie en kan deze uitstralen en het kan, als het niet wordt geïnstalleerd en gebruikt volgens de instructies, schadelijke storing veroorzaken aan radiocommunicatie. Er is echter geen garantie dat er geen storing zal optreden bij een bepaalde installatie. Als dit apparaat schadelijke storing veroorzaakt aan de ontvangst van radio of tv, hetgeen kan worden bepaald door het apparaat aan en uit te zetten, wordt geadviseerd te trachten de storing te verhelpen door een of meer van de volgende maatregelen:

- Richt de ontvangstantenne opnieuw of verplaats deze.
- Vergroot de afstand tussen de apparatuur en de ontvanger.
- Sluit de apparatuur aan op een stopcontact van een andere groep dan de groep waarop de ontvanger is aangesloten.
- Voor hulp neemt u contact op met de dealer of een ervaren radio- of tv-technicus.

Veranderingen of aanpassingen die niet uitdrukkelijk zijn goedgekeurd door Bose Corporation kunnen leiden tot het vervallen van de bevoegdheid van de gebruiker om dit apparaat te gebruiken.

Dit apparaat voldoet aan deel 15 van de FCC-voorschriften en aan de RSS-norm(en) van Industry Canada voor van vergunning vrijgestelde apparatuur. Op het gebruik zijn de volgende twee voorwaarden van toepassing: (1) Dit apparaat mag geen schadelijke storing veroorzaken, en (2) dit apparaat moet bestand zijn tegen alle externe storing, waaronder storing die een ongewenste werking tot gevolg kan hebben.

Dit apparaat voldoet aan de limieten van de FCC en Industry Canada voor blootstelling van de bevolking aan straling. Deze zender mag niet worden geplaatst bij of samen worden gebruikt met een andere antenne of zender.

## **CAN ICES-3(B)/NMB-3(B)**

Bose Corporation verklaart hierbij dat dit product voldoet aan de essentiële vereisten en andere relevante bepalingen van richtlijn 2014/53/EU en alle andere vereisten van de toepasselijke EU-richtlijnen. De volledige conformiteitsverklaring kunt u vinden op: [www.Bose.com/compliance](http://www.Bose.com/compliance)

#### **Voor Europa**:

#### **Frequentieband 2400 tot 2483,5 MHz**:

*Bluetooth*: Maximaal zendvermogen minder dan 20 dBm EIRP.

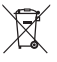

Dit symbool betekent dat het product niet mag worden weggegooid als huishoudelijk afval en naar een geschikt inzamelpunt voor recycling moet worden gebracht. Het op de juiste wijze afvoeren en recyclen helpt natuurlijke hulpbronnen, de menselijke gezondheid en het milieu te beschermen. Voor meer informatie over het afvoeren en recyclen van dit product neemt u contact op met de gemeente waar u woont, de afvalverwerkingsinstantie of de winkel waar u dit product hebt gekocht.

#### **Management Regulation for Low-power Radio-frequency Devices (Voorschrift voor het beheer van radiofrequente apparaten met laag vermogen)**

#### **Artikel XII**

Volgens de 'Management Regulation for Low-power Radio-frequency Devices' mogen bedrijven, ondernemingen of gebruikers zonder toestemming van de NCC de oorspronkelijke eigenschappen en werking van goedgekeurde radiofrequente apparaten met laag vermogen niet wijzigen en evenmin de frequentie daarvan wijzigen of het zendvermogen verhogen.

#### **Artikel XIV**

Radiofrequente apparaten met laag vermogen mogen de veiligheid van vliegtuigen niet beïnvloeden en wettelijke communicaties niet verstoren. Als een dergelijke storing wordt vastgesteld, moet de gebruiker onmiddellijk stoppen met het gebruik van het apparaat tot dit niet langer storing veroorzaakt. Onder de genoemde wettelijke communicaties wordt verstaan radiocommunicatie die wordt gebruikt in overeenstemming met de telecommunicatiewet.

Radiofrequente apparaten met laag vermogen moeten bestand zijn tegen storing van wettelijke communicaties of apparaten die ISM-radiogolven uitstralen.

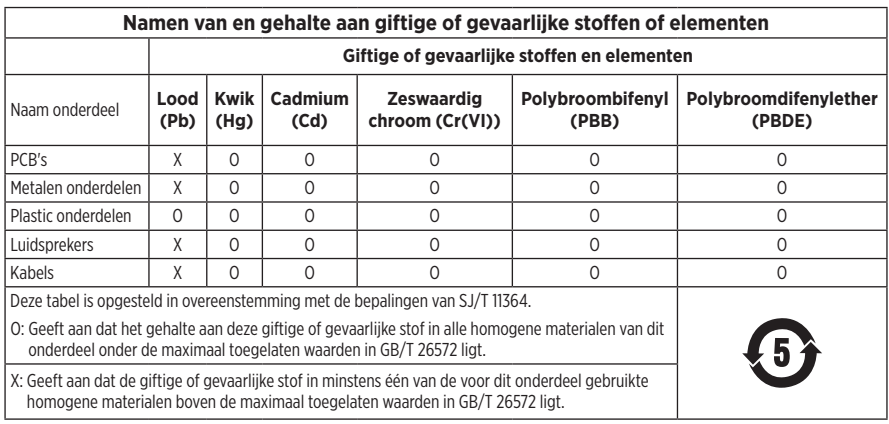

#### **Tabel m.b.t. de beperking van gevaarlijke stoffen in China**

#### **Tabel m.b.t. de beperking van gevaarlijke stoffen in Taiwan**

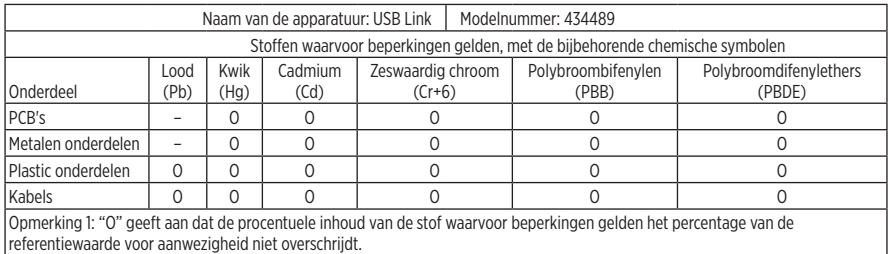

Opmerking 2: "−" geeft aan dat de stof waarvoor beperkingen gelden overeenkomt met de uitzondering.

**Fabricagedatum:** Het achtste cijfer in het serienummer geeft het fabricagejaar aan. "0" is 2010 of 2020.

**Importeur in China:** Bose Electronics (Shanghai) Company Limited, Part C, Plant 9, No. 353 North Riying Road, China (Shanghai) Pilot Free Trade Zone

**Importeur in de EU:** Bose Products B.V., Gorslaan 60, 1441 RG Purmerend, Nederland

**Importeur in Mexico:** Bose de México, S. de R.L. de C.V., Paseo de las Palmas 405-204, Lomas de Chapultepec, 11000 México, D.F. Bel voor informatie over services of importeurs naar +5255 (5202) 3545.

**Importeur in Taiwan:** Bose Taiwan Branch, 9F-A1, No. 10, Section 3, Minsheng East Road, Taipei City 104, Taiwan Telefoonnummer: +886-2-2514 7676

**Model:** 434489

Apple, het Apple-logo en macOS zijn handelsmerken van Apple Inc., gedeponeerd in de VS en andere landen.

App Store is een servicemerk van Apple Inc.

Het *Bluetooth*®-woordmerk en de bijbehorende logo's zijn gedeponeerde handelsmerken die het eigendom zijn van Bluetooth SIG, Inc. en het gebruik van dergelijke merken door Bose Corporation gebeurt onder licentie.

Google Play is een handelsmerk van Google LLC. Alle overige handelsmerken zijn het eigendom van hun respectieve eigenaars.

Bose en Bose Music zijn handelsmerken van Bose Corporation.

Alle overige handelsmerken zijn het eigendom van hun respectieve eigenaars.

Het privacybeleid van Bose is in te zien op de Bose-website.

Hoofdkantoor Bose Corporation: 1-877-230-5639

© 2020 Bose Corporation. Niets in deze uitgave mag worden gereproduceerd, gewijzigd, gedistribueerd of op andere wijze gebruikt zonder voorafgaande schriftelijke toestemming.

## **INHOUD VAN DE DOOS**

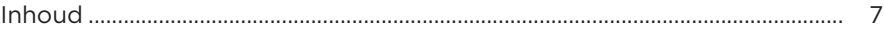

### **SNEL AAN DE SLAG**

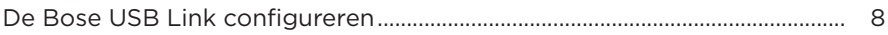

## **VERBINDINGEN**

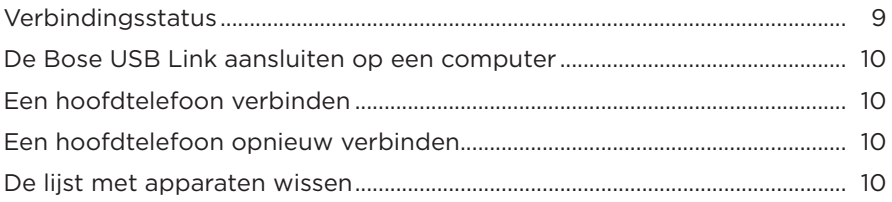

# **VERZORGING EN ONDERHOUD**

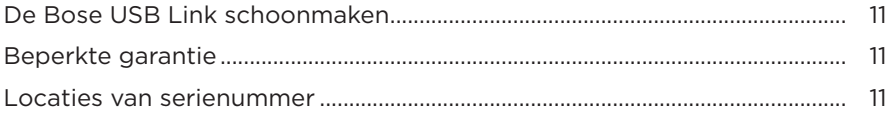

### **PROBLEMEN OPLOSSEN**

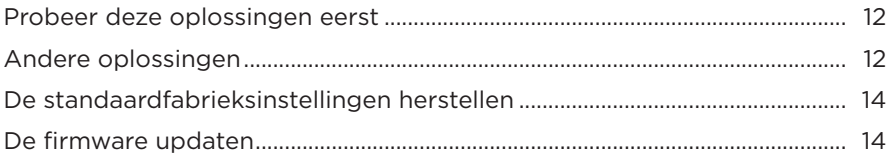

## <span id="page-6-0"></span>**INHOUD**

Controleer of de volgende onderdelen aanwezig zijn:

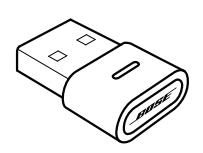

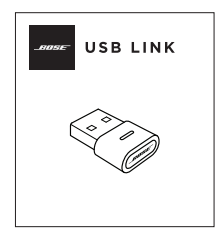

Bose USB Link Beknopte handleiding

**OPMERKING:** Als een deel van het product beschadigd is, mag u het product niet gebruiken. Neem contact op met een erkende Bose-dealer of de Bose-klantenservice.

Ga naar: [worldwide.Bose.com/Support/HP700UC](http://worldwide.Bose.com/Support/HP700UC)

# <span id="page-7-0"></span>**DE BOSE USB LINK CONFIGUREREN**

- 1. Sluit de Bose USB Link aan op een USB-poort van de computer. Het statuslampje op de USB Link gaat knipperen.
	- **OPMERKING:** Als de computer een USB-C-poort heeft in plaats van een USB-Apoort, kunt u een standaard USB-A-naar-C-adapter of USB-hub gebruiken om de aansluiting tot stand te brengen.

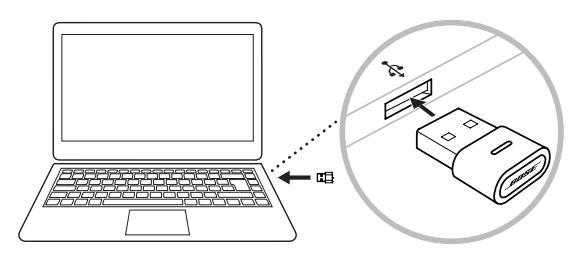

2. Zorg dat uw Bose-hoofdtelefoon verbinding kan maken met een nieuw Bluetoothapparaat. Wacht een ogenblik totdat de hoofdtelefoon verbinding heeft gemaakt met de USB Link. Het lampje op de USB Link knippert snel en blijft continu branden wanneer er verbinding is met de hoofdtelefoon.

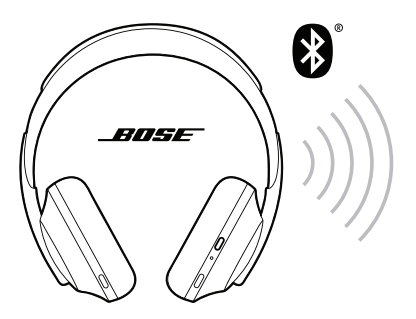

3. Download the Bose Music-app of de Bose Connect-app om de configuratie te voltooien en toegang te krijgen tot andere functies.

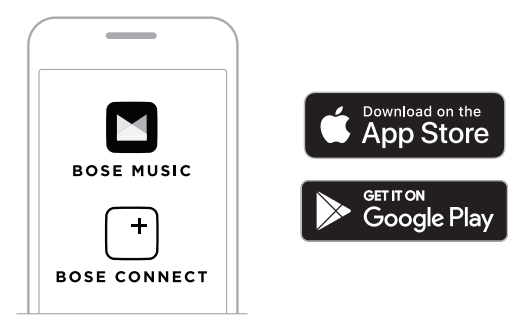

<span id="page-8-0"></span>U kunt de Bose USB Link gebruiken met Bose-hoofdtelefoons die Bluetooth hebben. De USB Link kan met maar één hoofdtelefoon tegelijk actief verbinding hebben.

- **OPMERKING:** Afhankelijk van de mogelijkheden van uw hoofdtelefoon, kan uw hoofdtelefoon wellicht wel verbinding maken met meerdere Bluetoothapparaten tegelijk. Dit wordt meerpuntsverbinding genoemd. In dat geval kunt u uw hoofdtelefoon verbinden met zowel de Bose USB Link als een mobiel apparaat.
- **OPMERKING:** Als uw hoofdtelefoon is uitgerust met een Spraakassistent, is deze niet beschikbaar zolang de hoofdtelefoon is verbonden met de USB Link.

## <span id="page-8-1"></span>**VERBINDINGSSTATUS**

Het statuslampje op de Bose USB Link geeft de huidige status aan.

**ACTIVITEIT VAN HET LAMPJE SYSTEEMSTATUS**

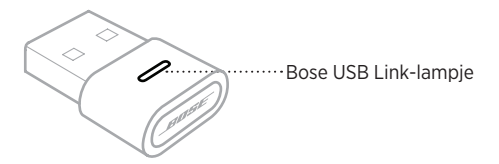

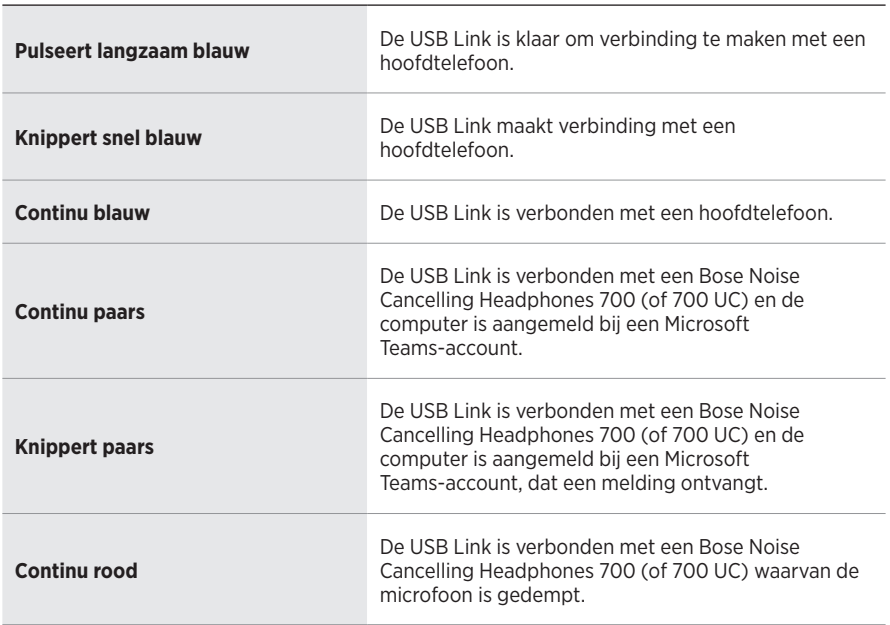

## <span id="page-9-1"></span><span id="page-9-0"></span>**DE BOSE USB LINK AANSLUITEN OP EEN COMPUTER**

Sluit de Bose USB Link aan op een USB-poort van de computer. Het statuslampje op de USB Link gaat knipperen.

**OPMERKING:** Als de computer een USB-C-poort heeft in plaats van een USB-A-poort, kunt u een standaard USB-A-naar-C-adapter of USB-hub gebruiken om de aansluiting tot stand te brengen.

# <span id="page-9-2"></span>**EEN HOOFDTELEFOON VERBINDEN**

- 1. Houd de knop op de Bose USB Link ongeveer 3 seconden ingedrukt en laat dan los. Het lampje op de USB Link pulseert langzaam blauw om aan te geven dat er verbinding kan worden gemaakt met nog een Bluetooth-apparaat.
- 2. Zorg dat uw Bose-hoofdtelefoon verbinding kan maken met een nieuw Bluetoothapparaat. Wacht een ogenblik totdat de hoofdtelefoon verbinding heeft gemaakt met de USB Link. Het lampje op de USB Link knippert snel en blijft continu branden wanneer er verbinding is met de hoofdtelefoon.
- **OPMERKING:** Om te leren hoe u uw Bose-hoofdtelefoon verbindt met een Bluetoothapparaat (de Bose USB Link), gaat u naar de productpagina voor uw hoofdtelefoon op [worldwide.Bose.com/support.](http://worldwide.Bose.com/support)
- **OPMERKING:** Als de Bose USB Link na ongeveer 5 minuten geen verbinding heeft gemaakt met een Bose Bluetooth-hoofdtelefoon, stopt het statuslampje met knipperen. Als u nog een Bose Bluetooth-telefoon wilt verbinden, herhaalt u de bovenstaande procedure.

# **EEN HOOFDTELEFOON OPNIEUW VERBINDEN**

U kunt maximaal acht apparaten (hoofdtelefoons) opslaan in de lijst met apparaten van de Bose USB Link.

Als de USB Link al met andere hoofdtelefoons is gebruikt, verwijder de USB Link dan uit de USB-poort van de computer en sluit deze weer aan. De USB Link probeert opnieuw verbinding te maken met eerder verbonden hoofdtelefoons. Tijdens het tot stand brengen van de verbinding knippert het statuslampje snel blauw.

# <span id="page-9-3"></span>**DE LIJST MET APPARATEN WISSEN**

Houd de knop op de USB Link 7–10 seconden ingedrukt om de lijst met Bluetoothapparaten op de Bose USB Link te wissen. Wanneer de lijst is gewist, pulseert het statuslampje langzaam blauw om aan te geven dat er verbinding kan worden gemaakt met een ander Bluetooth-apparaat.

# <span id="page-10-0"></span>**DE BOSE USB LINK SCHOONMAKEN**

De Bose USB Link moet mogelijk periodiek worden schoongemaakt.

- Neem de buitenkant af met een zachte, droge doek.
- Voorkom dat er vocht in de USB Link komt.

# **BEPERKTE GARANTIE**

De hoofdtelefoon en Bose USB Link worden gedekt door een beperkte garantie. Bezoek onze website op [global.Bose.com/warranty](http://global.Bose.com/warranty) voor informatie over de beperkte garantie.

Om het product te registreren, gaat u naar [global.Bose.com/register](http://global.Bose.com/register) voor instructies. Als u het product niet registreert, is dit niet van invloed op uw rechten onder de beperkte garantie.

# **LOCATIES VAN SERIENUMMER**

Het serienummer en modelnummer vindt u op de productverpakking.

Het serienummer kan ook worden weergegeven via de updater voor de firmware van de Bose USB Link.

# <span id="page-11-0"></span>**PROBEER DEZE OPLOSSINGEN EERST**

Als zich problemen met de Bose USB Link voordoen, probeer dan deze oplossingen eerst:

- Controleer het statuslampje (zie [pagina 9](#page-8-1)).
- Controleer of uw Bose-hoofdtelefoon Bluetooth-verbindingen ondersteunt.
- Zorg dat de USB Link stevig is aangesloten op de computer (zie [pagina 10](#page-9-1)).
- Download de Bose Music-app of de Bose Connect-app en voer beschikbare software-updates uit. (De apps ondersteunen elk verschillende modellen Bosehoofdtelefoons.)
- Plaats de hoofdtelefoon dichter bij de USB Link en weg van mogelijke storingsbronnen of obstructies.
- Zet het volume van de hoofdtelefoon, het mobiele apparaat, de muziek of de vergaderapp hoger.
- Zorg dat de vergaderapp en het besturingssysteem op de computer up-to-date zijn.
- Start de computer opnieuw op of meld u af en weer aan bij de vergaderapp.
- Verwijder de USB Link uit de USB-poort van de computer en sluit deze weer aan.
- Controleer of er firmware-updates voor de USB Link beschikbaar zijn (zie [pagina 14](#page-13-1)).

# **ANDERE OPLOSSINGEN**

Als het probleem nog niet is verholpen, zie dan de onderstaande tabel voor symptomen van en oplossingen voor veelvoorkomende problemen. Als u het probleem niet kunt oplossen, neem dan contact op met de Bose-klantenservice.

Ga naar: [worldwide.Bose.com/contact](https://worldwide.bose.com/contact)

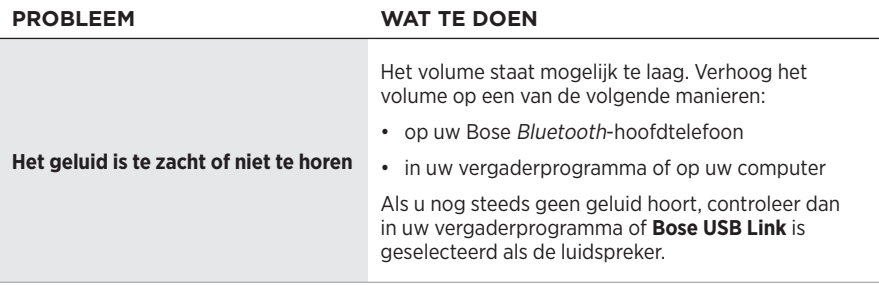

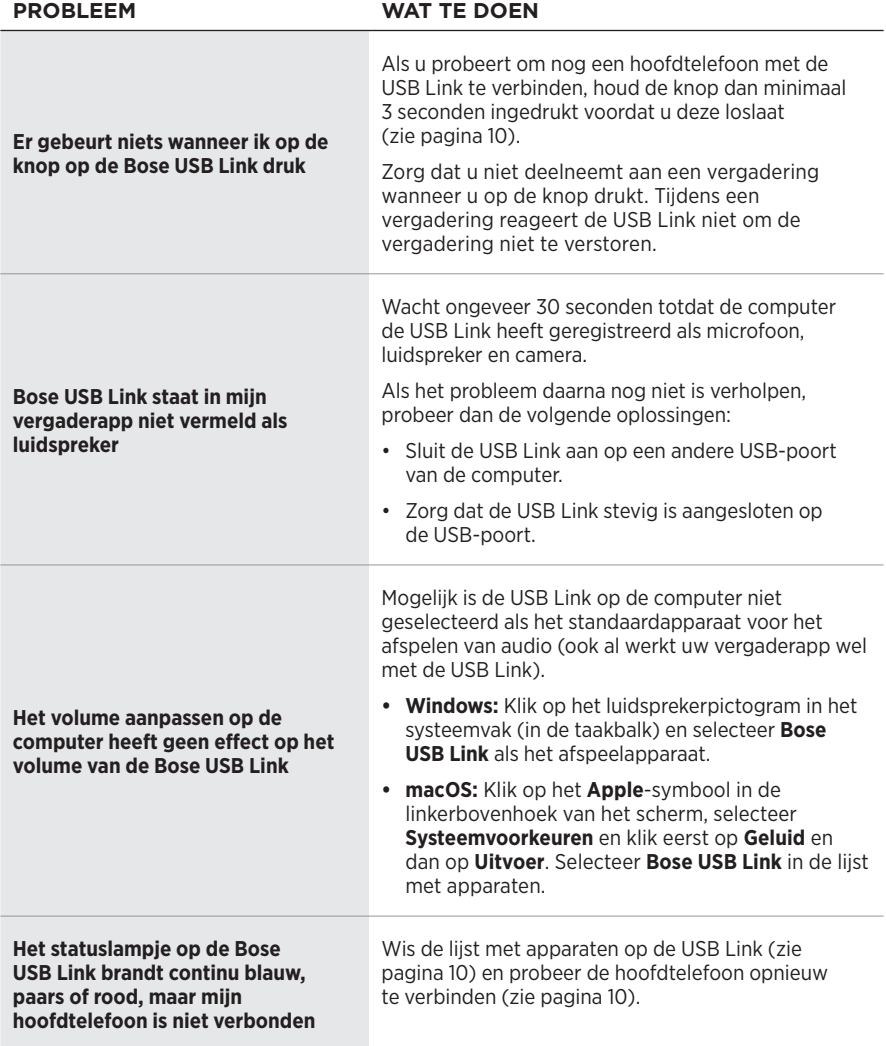

# <span id="page-13-0"></span>**DE STANDAARDFABRIEKSINSTELLINGEN HERSTELLEN**

Als de Bose USB Link niet reageert of niet werkt zoals verwacht, kunt u de standaardfabrieksinstellingen herstellen. Als u de standaardfabrieksinstellingen herstelt, wordt de lijst met apparaten van de USB Link gewist.

Houd de knop op de USB Link 7–10 seconden ingedrukt.

# <span id="page-13-1"></span>**DE FIRMWARE UPDATEN**

U moet mogelijk af en toe de op de Bose USB Link geïnstalleerde firmware updaten. Als u problemen ondervindt met de Bluetooth-verbinding, de integratie met uw vergaderapp of de audiokwaliteit, voer dan een update van de firmware uit om te zien of dit het probleem verhelpt.

Om de Bose USB Link Updater op de computer te downloaden, installeren en gebruiken:

- 1. Ga op de computer naar [pro.Bose.com/USBLink](https://pro.bose.com/usblink).
- 2. Download het ZIP-bestand voor de Bose USB Link Updater-app.
- 3. Open het ZIP-bestand en dubbelklik op het installatieprogramma.
- 4. Volg de stappen op het scherm om de installatie te voltooien.
- 5. Sluit de USB Link aan op een USB-poort van de computer. Het lampje op de USB Link gaat knipperen.
- 6. Open de Bose USB Link Updater-app op de computer en volg de instructies van de app.

Controleer verder of de meest recente software op uw Bose-hoofdtelefoon is geïnstalleerd. Hiervoor downloadt en opent u de Bose Music-app of de Bose Connectapp. (De apps ondersteunen elk verschillende modellen Bose-hoofdtelefoons. Controleer in de beschrijvingen van de apps in de App Store<sup>sM</sup> of Google Play™ Store welke modellen worden ondersteund.)

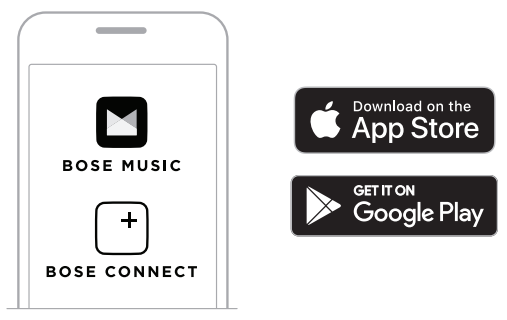

Ook adviseren we ervoor te zorgen dat het vergaderprogramma en het besturingssysteem op de computer up-to-date zijn.

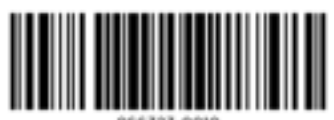

866323-0010